[操作手順]

- 1. 会員専用ページにログインを行う
- 2. 「会員メニュー」>「退会手続き」メニューをクリック ※「退会申請時不足金額チェック」を行っている場合、未納金額および前受金が存在する場合は、退会手続きが出来ない ようになっています。「退会申請時不足金額チェック」の設定は、TCS へご連絡下さい。
- 3. 退会理由を記入し「退会確認画面へ」ボタンを押す(退会理由は記入しなくても OK)

## 4. 退会申請が完了

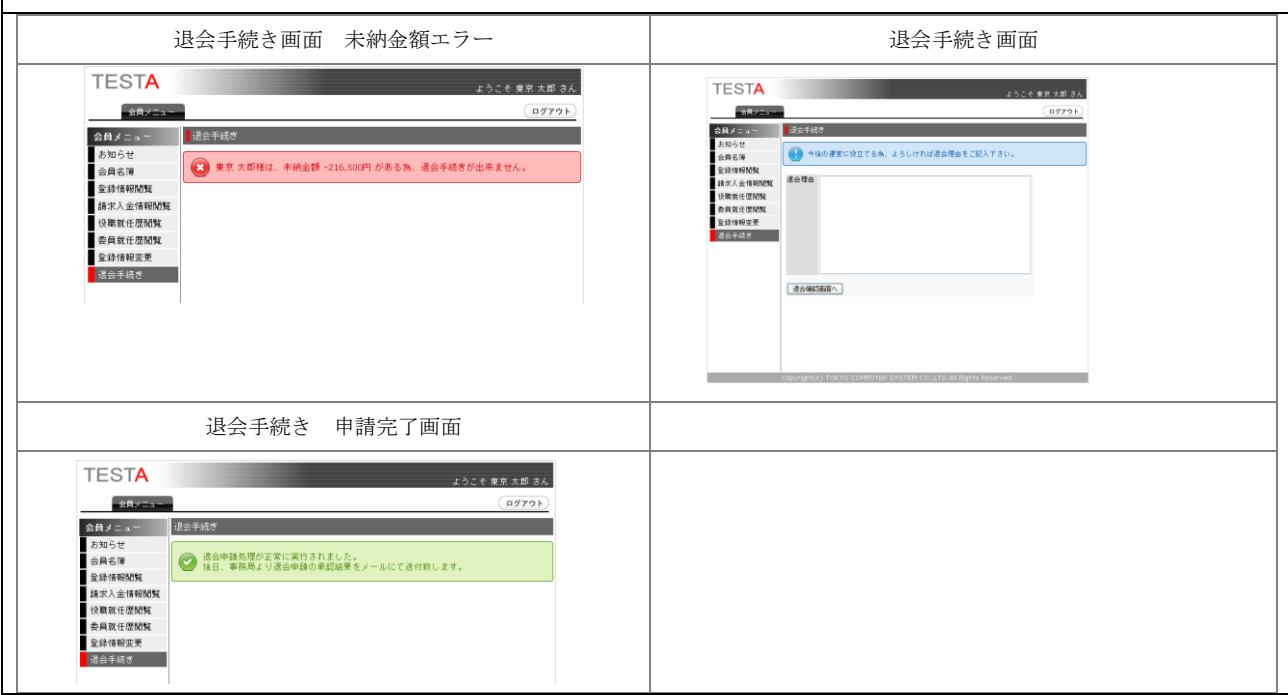

株式会社 東京コンビュータシステム

Copyright (C) TOKYO COMPUTER SYSTEM CO.,LTD. All Rights Reserved.